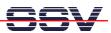

## How to set the DNP/2110 IP Address with DHCP

Every device connected to an IP network must have a unique IP address. This address is used to reference the specific unit. The DIL/NetPC DNP/2110 is automatically assigned an IP address on DHCP-enabled networks as it is DHCP-enabled by default.

• **1. Step**: Make sure that the DIL/NetPC DNP/2110 has access to a DHCP server. Check the DHCP server setup for available IP addresses.

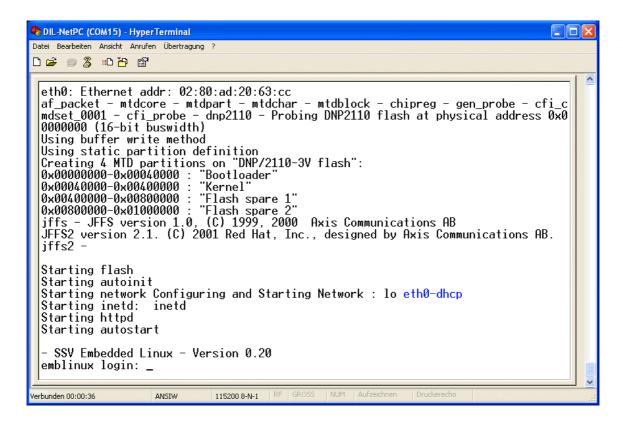

**Please note:** If DHCP doesn't work (i.e. no DHCP server available or no IP addresses available from this server), the DNP/2110 takes a default IP address. The factory-set value for this default IP address is **192.168.0.126**. The network mask for this address is **255.255.255.0**. You can change this address with an command line tool, called **ipaddree**. See *mHT2110-11.pdf*: How to change the DNP/2110 Factory-Set IP Address (ipaddree usage) for more details.

That is all.